# batchcalculator Documentation

Release 0.3.0

Lukasz Mentel

November 11, 2016

#### Contents

| 1 | Installation                                                    |    |  |  |  |  |  |  |
|---|-----------------------------------------------------------------|----|--|--|--|--|--|--|
|   | 1.1       Dependencies         1.2       Installing from source |    |  |  |  |  |  |  |
| 2 | Tutorial                                                        | 5  |  |  |  |  |  |  |
| 3 | Indices and tables                                              | 25 |  |  |  |  |  |  |

Contents:

### Installation

### **1.1 Dependencies**

- Python 2.7.x
- wxPython
- ObjectListView,
- reportlab
- numpy
- jinja2
- SQLAlchemy

If you want to export your calculations to a TeX report and be able to automatically typeset the pdf you should have a TeX distribution installed. If you don't know what TeX is TUG (TeX Users Group) is a good place to start.

## 1.2 Installing from source

Currently the preferred way is to install the package from source and manually setup the link and/or shortcuts if you want an launcher on you desktop.

You can either download the code from the repository and run:

[sudo] pip install batchcalc-x.x.x.tgz

or:

[sudo] easy\_install batchcalc-x.x.x.tgz

or clone the repository:

git clone https://github.com/lmmentel/batchcalculator.git

pull the latest version and update:

git pull

then *cd* to the package directory and run:

[sudo] python setup.py install

If the installation finishes without errors you should be able to start the GUI from the command line by typing:

\$ zbc

## **Tutorial**

To illustrate the usage of the **Batch Calculator** we will calculate the the amounts of reactants required to perform the synthesis of ZSM-22 described by Ernst et al.<sup>1</sup>.

The batch composition is given as (p. 139 of 1):

- 13 K<sub>2</sub>O
- $Al_2O_3$
- 91 SiO<sub>2</sub>
- $3670 H_20$
- 27 NH<sub>2</sub>(CH<sub>2</sub>)<sub>6</sub>NH<sub>2</sub>

The reactants used are:

- silica sol (40% silica; Ludox AS40, DuPont) was
- Al<sub>2</sub>(SO<sub>4</sub>)<sub>3</sub>\* 18H<sub>2</sub> O
- KOH
- 1,6-diaminohexane (HMDA)
- water

The amounts of reactants used in the synthesis are presented in the table below for reference

| Name       | Amoung [g] |
|------------|------------|
| КОН        | 7.8        |
| Al2(SO4)3  | 3.5        |
| silica sol | 72         |
| water      | 301        |
| HDMA       | 16.7       |

After starting the **Batch Calculator** the main window appears. As a first step we need to add the components by clicking on the **Add/Remove** button in the **Components** panel.

<sup>&</sup>lt;sup>1</sup> Ernst, S., Weitkamp, J., Martens, J. A., & Jacobs, P. A. (1989). Synthesis and shape-selective properties of ZSM-22. Applied Catalysis, 48(1), 137–148. doi:/10.1016/S0166-9834(00)80271-7

| •  |                 |             |          |           | Zeolite      | Batch Ca | lculato    | r            |                                                            | ↑ - + ×       |  |
|----|-----------------|-------------|----------|-----------|--------------|----------|------------|--------------|------------------------------------------------------------|---------------|--|
| Ei | le <u>V</u> iew | Calculation | Database | Syntheses | <u>H</u> elp |          |            |              |                                                            |               |  |
|    |                 |             | Compon   | ents      |              |          | Chemicals  |              |                                                            |               |  |
|    | Label           |             |          |           |              | Moles    | Label      |              |                                                            | Concentration |  |
|    |                 |             |          |           |              |          |            |              |                                                            |               |  |
|    |                 | Add         | Com      | nono      | nte          |          |            | ٨dd          | Chemica                                                    |               |  |
|    |                 | Add         | Com      | pone      | nts          |          |            | Auu          | Chemica                                                    | 15            |  |
|    |                 |             |          |           |              |          |            |              |                                                            |               |  |
|    |                 |             |          |           |              |          |            |              |                                                            |               |  |
|    |                 |             |          |           |              |          |            |              |                                                            |               |  |
|    |                 |             | Add/Rem  | iove      |              |          | Add/Remove |              |                                                            |               |  |
|    |                 |             |          |           |              |          |            |              |                                                            |               |  |
|    |                 |             |          |           |              | Res      | sults      |              |                                                            |               |  |
| Ιſ | Label           |             |          |           |              | Mas      | s [g]      | Volume [cm3] | Scaling options                                            |               |  |
|    |                 |             |          |           |              |          |            |              | No scaling                                                 |               |  |
|    |                 |             |          |           |              |          |            |              | <ul> <li>Scale all</li> <li>Scale to complete</li> </ul>   |               |  |
|    |                 |             | This     | list i    | s er         | nptv     | /          |              | <ul> <li>Scale to sample</li> <li>Scale to item</li> </ul> |               |  |
|    |                 |             |          |           |              |          |            |              | O Scale to item                                            |               |  |
|    |                 |             |          |           |              |          |            |              |                                                            |               |  |
|    |                 |             |          |           |              |          |            |              |                                                            |               |  |
|    |                 |             |          |           |              |          |            |              | Calcu                                                      | late          |  |

A dialog window should appear with all the components that are currently available in the database.

| * |                              | Choose Zeolite Cor | nponents         |            | + + ×                   |  |
|---|------------------------------|--------------------|------------------|------------|-------------------------|--|
|   | Name                         | Formula            | Molecular Weight | Short name | ame Category            |  |
|   | sodium oxide                 | Na2O               | 61.9789          |            | zeolite                 |  |
|   | potassium oxide              | K20                | 94.1960          |            | zeolite                 |  |
|   | aluminium oxide              | AI2O3              | 101.9613         |            | zeolite                 |  |
|   | silicone dioxide             | SiO2               | 60.0843          |            | zeolite                 |  |
|   | water                        | H2O                | 18.0152          |            | zeolite                 |  |
|   | tetramethylammonium chloride | (CH3)4NCI          | 109.5985         | TMACI      | template                |  |
|   | tetramethylammonium hydro    | (CH3)4N(OH)        | 91.1528          | TMAOH      | template                |  |
|   | hexamethylenediamine         | NH2(CH2)6NH2       | 116.2058         | HMDA       | template                |  |
|   | choline chloride             | (CH3)3N(CH2)2OHCl  | 139.6247         |            | template                |  |
|   | ethanol                      | C2H5OH             | 46.0688          | EtOH       | zgm                     |  |
|   | ethylene glycol              | C2H6O2             | 62.0682          | glycol     | zgm                     |  |
|   | 1-propanol                   | C3H7OH             | 60.0956          | PrOH       | zgm                     |  |
|   | 2-propanol                   | C3H7OH             | 60.0956          | iPrOH      | zgm                     |  |
|   | glycerol                     | C3H8O3             | 92.0944          |            | zgm                     |  |
|   | 1-butanol                    | C4H9OH             | 74.1224          | ButOH      | zgm                     |  |
|   | sulfur trioxide              | SO3                | 80.0582          |            | byproduct               |  |
| - |                              |                    |                  | S Can      | cel <b>√</b> <u>O</u> K |  |

We need to choose the appropriate components by ticking the correct boxes as shown below and click the **OK** button.

| *            |                              | Choose Zeolite Cor | nponents         |                      | + + ×          |
|--------------|------------------------------|--------------------|------------------|----------------------|----------------|
|              | Name                         | Formula            | Molecular Weight | Short name           | Category       |
|              | sodium oxide                 | Na2O               | 61.9789          |                      | zeolite        |
|              | potassium oxide              | K20                | 94.1960          |                      | zeolite        |
| $\checkmark$ | aluminium oxide              | AI2O3              | 101.9613         |                      | zeolite        |
| $\checkmark$ | silicone dioxide             | SiO2               | 60.0843          |                      | zeolite        |
| $\checkmark$ | water                        | Н2О                | 18.0152          |                      | zeolite        |
|              | tetramethylammonium chloride | (CH3)4NCI          | 109.5985         | TMACI                | template       |
|              | tetramethylammonium hydro    | (CH3)4N(OH)        | 91.1528          | ТМАОН                | template       |
|              | hexamethylenediamine         | NH2(CH2)6NH2       | 116.2058         | HMDA                 | template       |
|              | choline chloride             | (CH3)3N(CH2)2OHCI  | 139.6247         |                      | template       |
|              | ethanol                      | C2H5OH             | 46.0688          | EtOH                 | zgm            |
|              | ethylene glycol              | C2H6O2             | 62.0682          | glycol               | zgm            |
|              | 1-propanol                   | C3H7OH             | 60.0956          | PrOH                 | zgm            |
|              | 2-propanol                   | C3H7OH             | 60.0956          | iPrOH                | zgm            |
|              | glycerol                     | C3H8O3             | 92.0944          |                      | zgm            |
|              | 1-butanol                    | C4H9OH             | 74.1224          | ButOH                | zgm            |
|              | sulfur trioxide              | SO3                | 80.0582          |                      | byproduct      |
|              |                              |                    |                  | <u>S</u> <u>C</u> an | cel <u>V</u> K |

By doing that the selected components are now shown in the main window with the default amounts equal to 1.

| -                                               | Zeolite Batch Ca | culator         | + - + ×         |  |  |  |
|-------------------------------------------------|------------------|-----------------|-----------------|--|--|--|
| File <u>View</u> Calculation Database Syntheses | <u>H</u> elp     |                 |                 |  |  |  |
| Components                                      |                  | Chemicals       |                 |  |  |  |
| Label                                           | Moles            | Label           | Concentration   |  |  |  |
| potassium oxide                                 | 1.0000           |                 |                 |  |  |  |
| aluminium oxide                                 | 1.0000           |                 |                 |  |  |  |
| silicone dioxide                                | 1.0000           | Add Ch          | emicals         |  |  |  |
| water                                           | 1.0000           |                 |                 |  |  |  |
| HMDA                                            | 1.0000           |                 |                 |  |  |  |
|                                                 |                  |                 |                 |  |  |  |
|                                                 |                  |                 |                 |  |  |  |
| ,<br>                                           |                  |                 |                 |  |  |  |
| Add/Remove                                      |                  | Add/Remove      |                 |  |  |  |
|                                                 |                  | ults            |                 |  |  |  |
| Label                                           |                  |                 | ng options      |  |  |  |
| Label                                           | Mass             | [g] volume[cm5] | No scaling      |  |  |  |
|                                                 |                  | 0.5             | Scale all       |  |  |  |
|                                                 |                  |                 | Scale to sample |  |  |  |
| This list is                                    | s emptv          |                 | Scale to item   |  |  |  |
|                                                 |                  | 0.5             | scale to item   |  |  |  |
|                                                 |                  |                 |                 |  |  |  |
|                                                 |                  |                 |                 |  |  |  |
|                                                 |                  |                 |                 |  |  |  |
|                                                 |                  |                 | Calculate       |  |  |  |
|                                                 |                  |                 |                 |  |  |  |

To adjust the amount double click on the appropriate number and enter the correct amount, in our case the amounts are:

| *                |              |             |          |           | Zeolit       | e Batch Ca            | lculato | r             |                                     | + - + × |  |
|------------------|--------------|-------------|----------|-----------|--------------|-----------------------|---------|---------------|-------------------------------------|---------|--|
| <u>F</u> ile     | <u>V</u> iew | Calculation | Database | Syntheses | <u>H</u> elp |                       |         |               |                                     |         |  |
|                  |              | •           | Compon   | ents      |              |                       |         |               | Chemicals                           |         |  |
| Li               | abel         |             |          |           |              | Moles                 | Label   | Concentration |                                     |         |  |
| ро               | tassium      | oxide       |          |           |              | 13.0000               |         |               |                                     |         |  |
| aluminium oxide  |              |             |          |           |              | 1.0000                |         |               |                                     |         |  |
| silicone dioxide |              |             |          |           |              | 91.0000 Add Chemicals |         |               |                                     |         |  |
|                  | iter         |             |          |           | 36           | 570.0000              |         |               |                                     |         |  |
| H                | 1DA          |             |          |           |              | 27.0000               |         |               |                                     |         |  |
|                  |              |             |          |           |              |                       |         |               |                                     |         |  |
|                  |              |             |          |           |              |                       |         |               |                                     |         |  |
|                  |              |             | Add/Rem  | ove       |              |                       |         |               | Add/Remove                          |         |  |
|                  |              |             |          |           |              |                       |         |               |                                     |         |  |
|                  |              |             |          |           |              | Res                   | sults   |               |                                     |         |  |
| La               | abel         |             |          |           |              | Mas                   | s [g]   | Volume [cm3]  | Scaling options                     |         |  |
|                  |              |             |          |           |              |                       |         |               | <ul> <li>No scaling</li> </ul>      |         |  |
|                  |              |             |          |           |              |                       |         |               | <ul> <li>Scale all</li> </ul>       |         |  |
|                  |              |             | This     | list i    |              | mnt                   | /       |               | <ul> <li>Scale to sample</li> </ul> |         |  |
|                  |              |             | 11115    | IISUI     | 5 61         | inpr)                 | /       |               | <ul> <li>Scale to item</li> </ul>   |         |  |
|                  |              |             |          |           |              |                       |         |               |                                     |         |  |
|                  |              |             |          |           |              |                       |         |               |                                     |         |  |
|                  |              |             |          |           |              |                       |         |               |                                     |         |  |
|                  |              |             |          |           |              |                       |         |               | Calcu                               | llate   |  |

Now we need to add the chemicals by clicking the Add/Remove button in the Chemicals panel to open the dialog with all the chemicals in the database that are potential sources for the selected components

| * |                            |                 | Cho           | ose Chemicals    |            |          |               | ↑ + ×                       |
|---|----------------------------|-----------------|---------------|------------------|------------|----------|---------------|-----------------------------|
|   | Name                       | Formula         | Concentration | Molecular Weight | Short name | Kind     | Physical Form | CAS No.                     |
|   | sodium hydroxide           | NaOH            | 0.98          | 39.9971          |            | solution | crystals      | 1310-73-2                   |
|   | potassium hydroxide        | КОН             | 0.85          | 56.1056          |            | solution | crystals      | 1310-58-3                   |
|   | sodium aluminate           | Na2Al2O4        | 1.00          | 163.9402         |            | reactant | crystals      | 1302-42-7                   |
|   | aluminium hydroxide        | Al(OH)3         | 0.64          | 78.0034          |            | solution | solid         | 21645-51-2                  |
|   | aluminium isopropoxide     | Al(OC3H7)3      | 0.98          | 204.2446         | Al(iPrO)3  | reactant | solid         | 555-31-7                    |
|   | aluminum sulfate hexadecah | Al2(SO4)3*18H2O | 0.98          | 666.4095         |            | reactant | crystals      | 7784-31-8                   |
|   | colloidal silica AM-30     | SiO2            | 1.00          | 60.0843          |            | mixture  | liquid        | 7631-86-9                   |
|   | colloidal silica HS-40     | SiO2            | 1.00          | 60.0843          |            | mixture  | liquid        | 7631-86-9                   |
|   | fumed silica               | SiO2            | 1.00          | 60.0843          |            | reactant | solid         | 112945-52-5                 |
|   | water                      | H2O             | 1.00          | 18.0152          |            | reactant | liquid        | 7732-18-5                   |
|   | tetramethylammonium hydro  | (CH3)4NOH*5H2O  | 0.97          | 181.2288         | ТМАОН      | reactant | solid         | 10424-65-4                  |
|   | hexamethylenediamine       | NH2(CH2)6NH2    | 0.98          | 116.2058         | HMDA       | reactant | solid         | 124-09-4                    |
|   |                            |                 |               |                  |            |          | <u>o</u>      | <u>C</u> ancel ✓ <u>O</u> K |

We can now select the appropriate chemicals by ticking the boxes in the first column and click OK.

| *            |                            |                 | Cho           | ose Chemicals    |            |          |               | ↑ + ×       |
|--------------|----------------------------|-----------------|---------------|------------------|------------|----------|---------------|-------------|
|              | Name                       | Formula         | Concentration | Molecular Weight | Short name | Kind     | Physical Form | CAS No.     |
|              | sodium hydroxide           | NaOH            | 0.98          | 39.9971          |            | solution | crystals      | 1310-73-2   |
| $\checkmark$ | potassium hydroxide        | КОН             | 0.85          | 56.1056          |            | solution | crystals      | 1310-58-3   |
|              | sodium aluminate           | Na2Al2O4        | 1.00          | 163.9402         |            | reactant | crystals      | 1302-42-7   |
|              | aluminium hydroxide        | AI(OH)3         | 0.64          | 78.0034          |            | solution | solid         | 21645-51-2  |
|              | aluminium isopropoxide     | AI(OC3H7)3      | 0.98          | 204.2446         | Al(iPrO)3  | reactant | solid         | 555-31-7    |
| $\checkmark$ | aluminum sulfate hexadecah | Al2(SO4)3*18H2O | 0.98          | 666.4095         |            | reactant | crystals      | 7784-31-8   |
|              | colloidal silica AM-30     | SiO2            | 1.00          | 60.0843          |            | mixture  | liquid        | 7631-86-9   |
| $\checkmark$ | colloidal silica HS-40     | SiO2            | 1.00          | 60.0843          |            | mixture  | liquid        | 7631-86-9   |
|              | fumed silica               | SiO2            | 1.00          | 60.0843          |            | reactant | solid         | 112945-52-5 |
| $\checkmark$ | water                      | H2O             | 1.00          | 18.0152          |            | reactant | liquid        | 7732-18-5   |
|              | tetramethylammonium hydro  | (CH3)4NOH*5H2O  | 0.97          | 181.2288         | TMAOH      | reactant | solid         | 10424-65-4  |
| $\checkmark$ | hexamethylenediamine       | NH2(CH2)6NH2    | 0.98          | 116.2058         | HMDA       | reactant | solid         | 124-09-4    |
|              |                            |                 |               |                  |            |          |               |             |
|              |                            |                 |               |                  |            |          |               | <u> </u>    |

We can see that the chemical we successfully added to the main window with their default concentration/purities depending on the kind of chemical. The concentrations/purities can be adjusted in the same way as the amounts of components by double clicking the fields and entering the desired values.

| *            |              |             |          |           | Zeolit       | te Batch C | alculat   | ↑ - + ×             |                                     |               |  |
|--------------|--------------|-------------|----------|-----------|--------------|------------|-----------|---------------------|-------------------------------------|---------------|--|
| <u>F</u> ile | <u>V</u> iew | Calculation | Database | Syntheses | <u>H</u> elp |            |           |                     |                                     |               |  |
|              |              | (           | Compon   | ents      |              |            | Chemicals |                     |                                     |               |  |
| Lab          | oel          |             |          |           |              | Moles      | Lab       | el                  |                                     | Concentration |  |
| pota         | assium       | oxide       |          |           |              | 13.0000    | pota      | ssium hydroxide     |                                     | 0.85          |  |
| alur         | ninium       | oxide       |          |           |              | 1.0000     | alum      | inum sulfate hexade | ecahydrate                          | 0.98          |  |
| silic        | one dio      | xide        |          |           |              | 91.0000    | collo     | dal silica HS-40    |                                     | 1.00          |  |
| wat          | er           |             |          |           | 3            | 670.0000   | wate      | r                   |                                     | 1.00          |  |
| HME          | DA           |             |          |           |              | 27.0000    | HMD       | A                   |                                     | 0.98          |  |
|              |              |             |          |           |              |            |           |                     |                                     |               |  |
|              |              |             |          |           |              |            |           |                     |                                     |               |  |
|              |              |             |          | 1         |              |            |           |                     |                                     |               |  |
|              |              |             | Add/Rem  | ove       |              |            |           |                     | Add/Remove                          |               |  |
|              |              |             |          |           |              |            | sults     |                     |                                     |               |  |
| Lab          | bel          |             |          |           |              | Ma         | ss [g]    | Volume [cm3]        |                                     |               |  |
|              |              |             |          |           |              |            |           |                     | <ul> <li>No scaling</li> </ul>      |               |  |
|              |              |             |          |           |              |            |           |                     | <ul> <li>Scale all</li> </ul>       |               |  |
|              |              |             | Thic     | lict i    | ~ ~          | no n tu    |           |                     | <ul> <li>Scale to sample</li> </ul> |               |  |
|              |              |             | INIS     | list i    | se           | mpt        | У         |                     | <ul> <li>Scale to item</li> </ul>   |               |  |
|              |              |             |          |           |              |            |           |                     |                                     |               |  |
|              |              |             |          |           |              |            |           |                     |                                     |               |  |
|              |              |             |          |           |              |            |           |                     |                                     |               |  |
|              |              |             |          |           |              |            |           |                     | Calcu                               | late          |  |
|              |              |             |          |           |              |            |           |                     |                                     |               |  |

By clicking the **Calculate** button, the calculation will be performed and the result will appear in the **Results** panel.

| <del>,</del>                                    | Zeolite Batch Ca | alculator               |                                     | ↑ - +         |  |
|-------------------------------------------------|------------------|-------------------------|-------------------------------------|---------------|--|
| ile <u>V</u> iew Calculation Database Syntheses | <u>H</u> elp     |                         |                                     |               |  |
| Components                                      |                  |                         | Chemicals                           |               |  |
| Label                                           | Moles            | Label                   |                                     | Concentration |  |
| potassium oxide                                 | 13.0000          | potassium hydroxide     |                                     | 0.85          |  |
| aluminium oxide                                 | 1.0000           | aluminum sulfate hexade | cahydrate                           | 0.98          |  |
| silicone dioxide                                | 91.0000          | colloidal silica HS-40  |                                     | 1.00          |  |
| water                                           | 3670.0000        | water                   |                                     | 1.00          |  |
| HMDA                                            | 27.0000          | HMDA                    |                                     | 0.98          |  |
|                                                 |                  |                         |                                     |               |  |
| Add/Remove                                      |                  |                         | Add/Remove                          |               |  |
|                                                 |                  | sults                   |                                     |               |  |
| Label                                           | Mas              | s [g] Volume [cm3]      | Scaling options                     |               |  |
| potassium hydroxide                             | 1716.            | 1713                    | No scaling                          |               |  |
| aluminum sulfate hexadecahydrate                | 680.             | 0097                    | <ul> <li>Scale all</li> </ul>       |               |  |
| colloidal silica HS-40                          | 13669.3          | 1782 10555.350          | <ul> <li>Scale to sample</li> </ul> |               |  |
| water                                           | 57098.           | 57270.191               | O Scale to item                     |               |  |
| HMDA                                            | 3201.            | 5884                    |                                     |               |  |
|                                                 |                  |                         |                                     |               |  |
|                                                 |                  |                         |                                     |               |  |
|                                                 |                  |                         |                                     |               |  |
|                                                 |                  |                         | Calcu                               | ate           |  |

On the right hand side of the **Results** panel are the scaling options to adjust the batch size. In order to compare our results to the ones used in the paper we will rescale all the masses to the 16.7 g of HDMA using the **Scale to item** option.

| *            |                 |              |             |           | Zeoli        | te Batch Ca | alcı      | ulator                |                                     | ↑ - + ×       |  |
|--------------|-----------------|--------------|-------------|-----------|--------------|-------------|-----------|-----------------------|-------------------------------------|---------------|--|
| <u>F</u> ile | <u>V</u> iew    | Calculation  | Database    | Syntheses | <u>H</u> elp |             |           |                       |                                     |               |  |
|              |                 |              | Compon      | ents      |              |             | Chemicals |                       |                                     |               |  |
| [            | abel            |              |             |           |              | Moles       | Γ         | Label                 |                                     | Concentration |  |
| р            | potassium oxide |              |             |           |              | 13.0000     | р         | otassium hydroxide    | 0.85                                |               |  |
| a            | uminium         | n oxide      |             |           |              | 1.0000      | a         | luminum sulfate hexad | 0.98                                |               |  |
| si           | licone di       | oxide        |             |           |              | 91.0000     | C         | olloidal silica HS-40 |                                     | 1.00          |  |
| w            | ater            |              |             |           | З            | 3670.0000   | w         | vater                 |                                     | 1.00          |  |
| н            | MDA             |              |             |           |              | 27.0000     | н         | IMDA                  |                                     | 0.98          |  |
|              |                 |              |             |           |              |             |           |                       |                                     |               |  |
|              |                 |              |             |           |              |             |           |                       |                                     |               |  |
| '-           |                 |              |             |           |              |             |           |                       |                                     |               |  |
|              |                 |              | Add/Rem     | iove      |              |             |           |                       | Add/Remove                          |               |  |
|              |                 |              |             |           |              |             |           |                       | <b>_</b>                            |               |  |
|              |                 |              |             |           |              | Re          | su        | lts                   |                                     |               |  |
| [            | abel            |              |             |           |              | Ma          | ss [g     | g] Volume [cm3]       | Scaling options                     |               |  |
| р            | otassium        | hydroxide    |             |           |              | 1716.       | 171       | 13                    | O No scaling                        |               |  |
| a            | uminum          | sulfate hexa | decahydrate | e         |              | 680.        | .009      | 97                    | <ul> <li>Scale all</li> </ul>       |               |  |
| c            | olloidal si     | lica HS-40   |             |           |              | 13669.      | 178       | 10555.350             | <ul> <li>Scale to sample</li> </ul> |               |  |
| W            | ater            |              |             |           |              | 57098.      | 380       | 57270.191             | <ul> <li>Scale to item</li> </ul>   |               |  |
| н            | HMDA            |              |             |           |              | 3201.5884   |           |                       |                                     |               |  |
|              |                 |              |             |           |              |             |           |                       |                                     |               |  |
|              |                 |              |             |           |              |             |           |                       |                                     |               |  |
|              |                 |              |             |           |              |             |           |                       | Calcu                               | lata          |  |
|              |                 |              |             |           |              |             |           |                       | Calcu                               | late          |  |

After selecting that option and clicking **Calculate** again a dialog will appear where we will select **HMDA** and enter a value of **16.7** to scale all the masses (and volumes) to 16.7 g of **HMDA** and click **OK**.

| *  | Choose chemical and desired mass | s ↑ + ×             |
|----|----------------------------------|---------------------|
|    | Label                            | Mass [g]            |
|    | potassium hydroxide              | 1716.1713           |
|    | aluminum sulfate hexadecahydrate | 680.0097            |
|    | colloidal silica HS-40           | 13669.1782          |
|    | water                            | 57098.3802          |
|    | HMDA                             | 3201.5884           |
|    |                                  |                     |
| Am | iount: 16.7                      | <b>√</b> <u>о</u> к |

The updated masses are now shown in the **Results** panel instead of the initial results.

| *            |                      |              |             |           | Zeolit       | e Batch Ca | alcula | tor                 |                                     | ↑ - + ×       |
|--------------|----------------------|--------------|-------------|-----------|--------------|------------|--------|---------------------|-------------------------------------|---------------|
| <u>F</u> ile | <u>V</u> iew         | Calculation  | Database    | Syntheses | <u>H</u> elp |            |        |                     |                                     |               |
|              | Components Chemicals |              |             |           |              |            |        |                     |                                     |               |
| La           | abel                 |              |             |           |              | Moles      | Lab    | el                  |                                     | Concentration |
| ро           | tassium              | oxide        |             |           |              | 13.0000    | pota   | assium hydroxide    |                                     | 0.85          |
| alu          | iminium              | n oxide      |             |           |              | 1.0000     | alun   | ninum sulfate hexad | ecahydrate                          | 0.98          |
| sili         | cone di              | oxide        |             |           |              | 91.0000    | colle  | oidal silica HS-40  |                                     | 1.00          |
| wa           | iter                 |              |             |           | 36           | 70.0000    | wat    | er                  |                                     | 1.00          |
| HN           | 1DA                  |              |             |           |              | 27.0000    | НМС    | A                   |                                     | 0.98          |
|              |                      |              |             |           |              |            |        |                     |                                     |               |
|              |                      |              |             |           |              |            |        |                     |                                     |               |
|              |                      |              |             |           |              |            | 1      |                     |                                     |               |
|              |                      |              | Add/Rem     | ove       |              |            |        |                     | Add/Remove                          |               |
|              |                      |              |             |           |              |            |        |                     |                                     |               |
|              |                      |              |             |           |              | Re         | sult   | 5                   |                                     |               |
| La           | abel                 |              |             |           |              | Ma         | ss [g] | Volume [cm3]        | Scaling options                     |               |
| ро           | tassium              | hydroxide    |             |           |              | 8.         | 9518   |                     | <ul> <li>No scaling</li> </ul>      |               |
| alu          | iminum               | sulfate hexa | decahydrate | 2         |              | 3.         | 5470   |                     | <ul> <li>Scale all</li> </ul>       |               |
| со           | lloidal si           | ilica HS-40  |             |           |              | 71.        | 3006   | 55.058              | <ul> <li>Scale to sample</li> </ul> |               |
| wa           | iter                 |              |             |           |              | 297.       | 8343   | 298.731             | <ul> <li>Scale to item</li> </ul>   | 16.70         |
| HM           | 1DA                  |              |             |           |              | 16.        | 7000   |                     | 0                                   |               |
|              |                      |              |             |           |              |            |        |                     |                                     |               |
|              |                      |              |             |           |              |            |        |                     |                                     |               |
|              |                      |              |             |           |              |            |        |                     | (                                   |               |
|              |                      |              |             |           |              |            |        |                     | Calcu                               | late          |
| -            |                      |              |             |           |              |            |        |                     |                                     |               |

The result can be stored internally for further reference or modification by clicking the **Add current** option from the **Syntheses** drop down menu

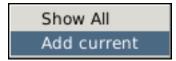

A dialog will be opened with an option to provide additional information about the synthesis of the material

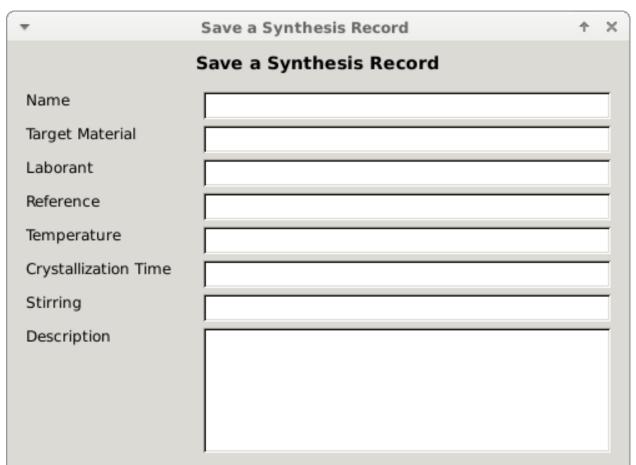

## Components

## Chemicals

| Label            | Moles     | Label              | Mass [g]      |
|------------------|-----------|--------------------|---------------|
| potassium oxide  | 13.0000   | potassium hydr     | 1716.1713     |
| aluminium oxide  | 1.0000    | aluminum sulfat    | 680.0097      |
| silicone dioxide | 91.0000   | colloidal silica H | 13669.1782    |
| water            | 3670.0000 | water              | 57098.3802    |
| HMDA             | 27.0000   | HMDA               | 3201.5884     |
|                  |           |                    |               |
|                  | Add       | S Cancel           |               |
|                  |           |                    |               |
|                  |           |                    | Chapter 2 Tut |

After filling in the form we can click the **Add** button that will store the information in the internal database.

| *                    | Save a Synthesis Record 🔶                                                                                                    | × |
|----------------------|----------------------------------------------------------------------------------------------------|---|
|                      | Save a Synthesis Record                                                                                                    |   |
| Name                 | ZSM-22 by Ernst                                                                                                    | r |
| Target Material      | ZSM-22                                                                                                    |   |
| Laborant             | The Scientist                                                                                                    |   |
| Reference            | Ernst, S., Weitkamp, J., Martens, J. A., & Jacobs, P. A.                                                                                                    |   |
| Temperature          | 433                                                                                                    |   |
| Crystallization Time | 48                                                                                                    |   |
| Stirring             | 50 rpm                                                                                                    |   |
| Description          | The autoclaves were filled with this gel and rotated<br>at 50 rpm in a furnace<br>heated at 433 K. After 2 days the autoclaves were<br>quenched in cold water and the white powder was<br>recovered by filtering and washing with deionized<br>water. |   |

## Components

## Chemicals

| Label            | Moles     | Label              | Mass [g]      |
|------------------|-----------|--------------------|---------------|
| potassium oxide  | 13.0000   | potassium hydr     | 1716.1713     |
| aluminium oxide  | 1.0000    | aluminum sulfat    | 680.0097      |
| silicone dioxide | 91.0000   | colloidal silica H | 13669.1782    |
| water            | 3670.0000 | water              | 57098.3802    |
| HMDA             | 27.0000   | HMDA               | 3201.5884     |
|                  |           |                    |               |
|                  | Add       | S Cancel           |               |
|                  |           |                    |               |
|                  |           |                    | Chantar 0 Tut |

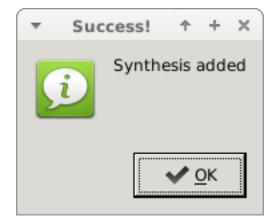

The dialog confirming the success of the modification should be displayed.

To verify or access the stored syntheses go to the **Syntheses** menu and select **Show All** which will open up a dialog with the stored records. From here the syntheses can be loaded back into the *Batch Calculator* deleted or modified.

| *  | Syntheses       |                 | ↑ - + ×       |
|----|-----------------|-----------------|---------------|
| Id | Name            | Target Material | Laborant      |
| 3  | ZSM-22 by Ernst | ZSM-22          | The Scientist |
|    |                 |                 |               |
|    |                 |                 |               |
|    |                 |                 |               |
| 4  |                 |                 | Þ             |
| Lo | ad Add Edit     | Delete          | Cancel        |

To finalize we can export a lab report for this synthesis by selecting the Export to pdf option from the File menu

| .∏ <u>N</u> ew          | Ctrl+N |
|-------------------------|--------|
| Den Open                | Ctrl+O |
| □ <u>‡</u> <u>S</u> ave | Ctrl+S |
| Export TeX              |        |
| Export pdf              |        |
| 🗶 Exit                  | Alt+F4 |

Another dialog appears with additional options for the report, where also the sections of the report can be chosen

| -        | ↑ + ×                                  |
|----------|----------------------------------------|
| PDF c    | locument options                       |
| Title:   |                                        |
| Author:  |                                        |
| Email:   |                                        |
| Comment: |                                        |
| Include  |                                        |
| 🗸 Compo  | sition Matrix                          |
| 🖌 Batch  | Matrix                                 |
| ✓ Result | vector X (rescaled by a factor)        |
| ✓ Result | vector X (rescaled to the sample size) |
| ✓ Result | vector X (rescaled to an item)         |
|          | S Cancel Export                        |

After filling out the details and clicking Export

| *        | ↑ + ×                                  |
|----------|----------------------------------------|
| PDF o    | document options                       |
|          |                                        |
| Title:   | ZSM-22                                 |
| Author:  | The Scientist                          |
| Email:   |                                        |
|          | This is my synthesis                   |
|          |                                        |
| Comment: |                                        |
|          |                                        |
|          |                                        |
| Include  |                                        |
| Compo    | osition Matrix                         |
| ✓ Batch  | Matrix                                 |
| ✓ Result | vector X (rescaled by a factor)        |
| ✓ Result | vector X (rescaled to the sample size) |
| ✓ Result | vector X (rescaled to an item)         |
|          | S Cancel Export                        |
|          |                                        |

a dialog will appear to choose the file name and finally a message should appear that the pdf was successfully generated.

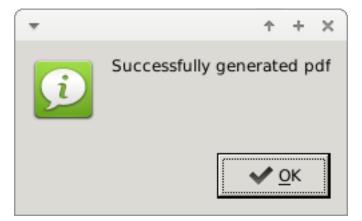

The report should like similar to the one below

#### 19:56:25 04.09.2016

## **ZSM-22**

# 13.0K<sub>2</sub>O:1.0Al<sub>2</sub>O<sub>3</sub>:91.0SiO<sub>2</sub>:3670.0H<sub>2</sub>O:27.0HMDA The Scientist

## Composition Matrix [C]

| Compound         | К2О      | AI2O3   | SiO2     | H2O       | NH2(CH2)6NH2 |
|------------------|----------|---------|----------|-----------|--------------|
| Mole ratio       | 13.000   | 1.000   | 91.000   | 3670.000  | 27.000       |
| Weight [g]       | 1224.548 | 101.961 | 5467.671 | 66115.784 | 3137.557     |
| Mol. wt. [g/mol] | 94.196   | 101.961 | 60.084   | 18.015    | 116.206      |

## Batch Matrix [B]

| Compound                  | K2O    | AI2O3  | SiO2   | H2O    | NH2(CH2)6NH2 |
|---------------------------|--------|--------|--------|--------|--------------|
| KOH ( 85.00%)             | 0.7135 | 0.0000 | 0.0000 | 0.2865 | 0.0000       |
| AI2(SO4)3*18H2O ( 98.00%) | 0.0000 | 0.1530 | 0.0000 | 0.4866 | 0.0000       |
| SiO2 (100.00%)            | 0.0000 | 0.0000 | 0.4000 | 0.6000 | 0.0000       |
| H2O (100.00%)             | 0.0000 | 0.0000 | 0.0000 | 1.0000 | 0.0000       |
| NH2(CH2)6NH2 ( 98.00%)    | 0.0000 | 0.0000 | 0.0000 | 0.0000 | 1.0000       |

## Results [X] (SF=100.0000)

| Substance                        | Formula         | Mass [g] | Volume [cm3] | Weighted Mass [g] |
|----------------------------------|-----------------|----------|--------------|-------------------|
| potassium hydroxide              | КОН             | 17.1617  |              |                   |
| aluminum sulfate hexadecahydrate | AI2(SO4)3*18H2O | 6.8001   |              |                   |
| colloidal silica HS-40           | SiO2            | 136.6918 | 105.5535     |                   |
| water                            | H2O             | 570.9838 | 572.7019     |                   |
| HMDA                             | NH2(CH2)6NH2    | 32.0159  |              |                   |
| Sum                              |                 | 763.6533 | 678.2554     |                   |

## Results [X] (SF= 1.0000)

| Substance                        | Formula         | Mass [g]   | Volume [cm3] | Weighted Mass [g] |
|----------------------------------|-----------------|------------|--------------|-------------------|
| potassium hydroxide              | КОН             | 1716.1713  |              |                   |
| aluminum sulfate hexadecahydrate | AI2(SO4)3*18H2O | 680.0097   |              |                   |
| colloidal silica HS-40           | SiO2            | 13669.1782 | 10555.3500   |                   |
| water                            | H2O             | 57098.3802 | 57270.1907   |                   |
| HMDA                             | NH2(CH2)6NH2    | 3201.5884  |              |                   |
| Sum                              |                 | 76365.3277 | 67825.5407   |                   |

## Results [X] (SF=191.7119)

| Substance                        | Formula         | Mass [g] | Volume [cm3] | Weighted Mass [g] |
|----------------------------------|-----------------|----------|--------------|-------------------|
| potassium hydroxide              | КОН             | 8.9518   |              |                   |
| aluminum sulfate hexadecahydrate | AI2(SO4)3*18H2O | 3.5470   |              |                   |
| colloidal silica HS-40           | SiO2            | 71.3006  | 55.0584      |                   |
| water                            | H2O             | 297.8343 | 298.7305     |                   |
| HMDA                             | NH2(CH2)6NH2    | 16.7000  |              |                   |
| Sum                              |                 | 398.3338 | 353.7889     |                   |

### Comments

This is my synthesis

CHAPTER 3

Indices and tables

- genindex
- modindex
- search